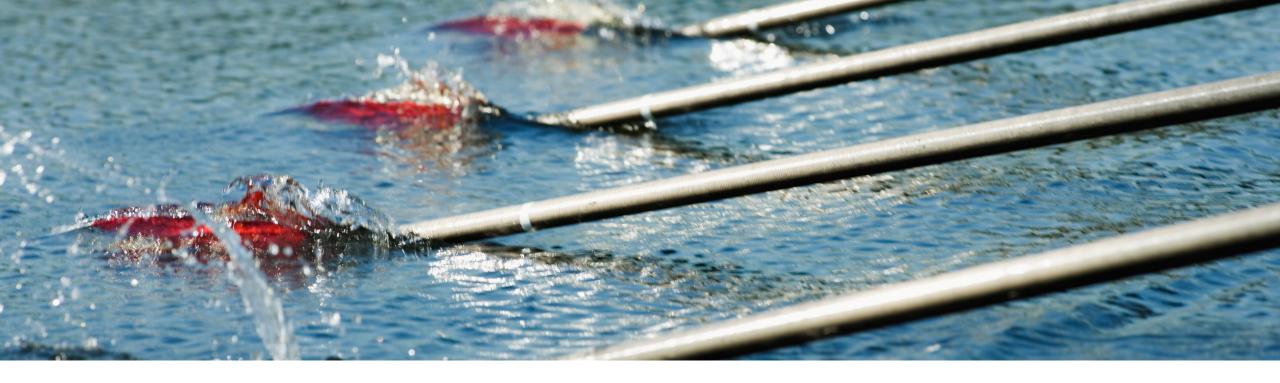

# **Feature at a Glance**

### Allow Reordering of Key Figures in Views CSC-35672

Content Owner: Marghe Monni, Murali Medam Target GA: August, 2023

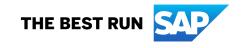

## Introducing: Allow Reordering of Key Figures in Views

#### **Feature Description**

This feature allows buyers to set the order of key figures in views. The key figure order is visible both in the user interface and in Excel files downloaded by running Upload/Download jobs.

### **Key Benefits**

Buyer benefit: Planner users will have planning views tailored for their business process and are easier to consume.

Supplier benefit: Same benefit as buyer planner users.

Audience:

Buyer and Supplier

Enablement Model:

Automatically On

#### Applicable Solutions:

- SAP Business Network Planning Collaboration,
- SAP Business
   Network Supply
   Chain Collaboration,
   inventory add-on

### **Prerequisites, Restrictions, Cautions**

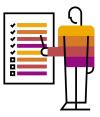

#### Prerequisites

- You must have both the Supply Chain Collaboration and Planning Collaboration entitlements enabled.
- You are a buyer administrator or a buyer with the **Planning Settings Authorization** permission.

#### Restrictions

• You cannot reorder the key figures in the **Aggregated forecast across locations** view.

### Cautions

None

### Personas

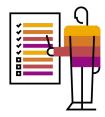

- Buyer organizations and Buyer users: All buyers using Planning collaboration portal UI and Excel features, Planning collaboration master users, administrators, Planning users.
- Supplier organizations and Supplier users: All suppliers using Planning collaboration portal UI and Excel features, Planning users.

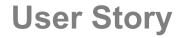

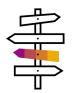

•As a buyer administrator, I will edit one of my planning views and change the order of the planning key figures.

•As a supplier or buyer planning user, I will start seeing key figures in the same order as set by the buyer administrator.

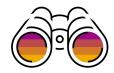

| s a Buyer Administrator, navigate to Pla                                                                                            | anning setting | js > Manage views                            |              |               |         |
|----------------------------------------------------------------------------------------------------|----------------|----------------------------------------------|--------------|---------------|---------|
| General       Manage views       Assign suppliers       Attributes library         Manage key figures appearing in different views. |                |                                              |              |               |         |
| Views                                                                                                    |                |                                              |              |               |         |
| View name                                                                                                    | View type      | Process type                                 | UI enabled   | Excel enabled | Actions |
| Capacity View                                                                                                    | Standard       | Capacity                                     | ~            |               |         |
| Aggregated forecast across locations                                                                                                | Standard       | Forecast                                     |              |               | •••     |
| Forecast view                                                                                                    | Standard       | Forecast                                     | $\checkmark$ | $\checkmark$  | •••     |
| Forecast view for comp supplier                                                                                                    | Custom view    | Forecast                                     | $\checkmark$ | $\checkmark$  | •••     |
| External manufacturing visibility view                                                                                              | Standard       | External manufacturing visibility            | $\checkmark$ |               |         |
| Component planning collaboration view                                                                                               | Standard       | Component planning collaboration             | $\checkmark$ |               |         |
| Supplier managed inventory view                                                                                                    | Standard       | Supplier managed inventory                   | ~            | $\checkmark$  |         |
| Retail SMI                                                                                                    | Custom view    | Supplier managed inventory                   | ~            | $\checkmark$  |         |
| Supplier managed inventory days-of-supply view                                                                                      | Standard       | Supplier managed inventory days of<br>supply | ~            | $\checkmark$  |         |
| Supplier managed replenishment view                                                                                                 | Standard       | Replenishment                                | ~            | $\checkmark$  | •••     |
| Supplier managed replenishment days-of-supply view                                                                                  | Standard       | Replenishment days of supply                 | $\checkmark$ |               | •••     |
|                                                                                                    |                |                                              |              |               |         |

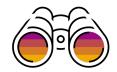

#### **Buyer Administrator - Forecast View**

2. Click on any view; for example, click on **Forecast view** to change the Key figure order in this view

| Business Network 👻 TEST MOD                            | DE                                     | ← Back to classic view                                                                            |                      |                                            |            |                   | 0 М          |
|--------------------------------------------------------|----------------------------------------|---------------------------------------------------------------------------------------------------|----------------------|--------------------------------------------|------------|-------------------|--------------|
| ome Supply Chain Monitor Work                          | Abench Planning V Orders V Fulfillment | t $\checkmark$ Quality $\checkmark$ Invoices $\checkmark$ Payments $\checkmark$ More $\checkmark$ |                      |                                            |            |                   | A Quick link |
| Forecast view                                          |                                        |                                                                                                   |                      |                                            |            |                   |              |
| Key figures Attributes                                 |                                        |                                                                                                   |                      |                                            |            | Reorder           | Add key figu |
| Key figures                                            | Configuration ID                       | Expression                                                                                        | Data source          | Туре (і)                                   | Visibility | Supplier editable | Actions      |
| Forecast                                               | ORDER_FORECAST                         |                                                                                                   | SAP Business Network | Standard                                   | Visible    | Read only         | 1            |
| Firmed orders                                          | ALL_ORDERS                             |                                                                                                   | SAP Business Network | Calculated                                 | Visible    | Read only         | 1            |
| Cumulative forecast                                    | CUMULATIVE_FORECAST                    | i===CURRENT_DATE ? ORDER_FORECAST[i] : result[i-1] +<br>ORDER_FORECAST[i]                         | SAP Business Network | Calculated                                 | Visible    | Read only         | 1            |
| Previous forecast                                      | PREVIOUS_FORECAST                      |                                                                                                   | Buyer                | Standard                                   | Hidden     | Read only         | 1            |
| Commit                                                 | FORECAST_COMMIT                        |                                                                                                   | SAP Business Network | Standard                                   | Visible    | Editable          | 1            |
| Cumulative commit                                      | CUMULATIVE_FORECAST_COMMIT             | i===CURRENT_DATE ? FORECAST_COMMIT[i] : result[i-1] +<br>FORECAST_COMMIT[i]                       | SAP Business Network | Calculated                                 | Hidden     | Read only         | 1            |
| Cumulative commit vs cumulative forecast               | CUM_COMMIT_VS_CUM_FORECAST             | CUMULATIVE_FORECAST_COMMIT[i] - CUMULATIVE_FORECAST[i]                                            | SAP Business Network | Calculated                                 | Hidden     | Read only         | 1            |
| Cumulative previous forecast                           | CUMULATIVE_PREVIOUS_FORECAST           | i===CURRENT_DATE ? PREVIOUS_FORECAST[i] : result[i-1] +<br>PREVIOUS_FORECAST[i]                   | Buyer                | Calculated                                 | Hidden     | Read only         | 1            |
| Cumulative forecast vs Cumulative<br>previous forecast | CUM_FORECAST_VS_CUM_PREV_FORECAST      | CUMULATIVE_FORECAST[i] -<br>CUMULATIVE_PREVIOUS_FORECAST[i]                                       | SAP Business Network | Calculated                                 | Hidden     | Read only         | 1            |
| Forecast deviation                                     | FORECAST_DEVIATION                     | FORECAST_COMMIT[i] - ORDER_FORECAST[i]                                                            | SAP Business Network | Calculated                                 | Visible    | Read only         | 1            |
| Forecast change                                        | FORECAST_CHANGE                        | ORDER_FORECAST[i] - PREVIOUS_FORECAST[i]                                                          | SAP Business Network | Calculated                                 | Visible    | Read only         | 1            |
| P                                                      | PREMANE FORFALT COMMIT                 |                                                                                                   | e                    | et a da da da da da da da da da da da da d |            | - · ·             | 1            |

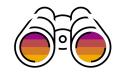

#### **Buyer Administrator – Reorder Key figure**

3. Click on **Reorder** to reorder the key figures; for example, select a custom key figure to reorder

| Home Supply Chain Monitor Work                         | ench Planning V Orders V   | Fulfillment V Quality V Invoices V Payme            | ents 🗸 More 🗸                     |                |            |                   |                |
|--------------------------------------------------------|----------------------------|-----------------------------------------------------|-----------------------------------|----------------|------------|-------------------|----------------|
| < Forecast view                                        |                            | Reorder                                             |                                   | ×              |            |                   |                |
|                                                        |                            | Forecast                                            | ORDER_FORECAST                    | =              |            |                   |                |
| Key figures Attributes                                 |                            | Firmed orders                                       | ALL_ORDERS                        | =              |            |                   |                |
|                                                        |                            | Cumulative forecast                                 | CUMULATIVE_FORECAST               | =              |            | Reorder           | Add key figure |
| Key figures                                            | Configuration ID           | Previous forecast                                   | PREVIOUS_FORECAST                 | =              | Visibility | Supplier editable | Actions        |
|                                                        |                            | Commit                                              | FORECAST_COMMIT                   | =              |            |                   |                |
| Forecast                                               | ORDER_FORECAST             | Cumulative commit                                   | CUMULATIVE_FORECAST_COMMIT        | =              | Visible    | Read only         |                |
| Firmed orders                                          | ALL_ORDERS                 | Cumulative commit vs cumulative forecast            | CUM_COMMIT_VS_CUM_FORECAST        | ≡ d            | Visible    | Read only         | 1              |
|                                                        |                            | Cumulative previous forecast                        | CUMULATIVE_PREVIOUS_FORECAST      | =              |            |                   |                |
| Cumulative forecast                                    | CUMULATIVE_FORECAST        | Cumulative forecast vs Cumulative previous forecast | CUM_FORECAST_VS_CUM_PREV_FORECAST | ≡ <sup>d</sup> | Visible    | Read only         | 1              |
| Previous forecast                                      | PREVIOUS_FORECAST          | Forecast deviation                                  | FORECAST_DEVIATION                | =              | Hidden     | Read only         | 1              |
|                                                        |                            | Forecast change                                     | FORECAST_CHANGE                   | =              |            |                   |                |
| Commit                                                 | FORECAST_COMMIT            | Previous forecast commit                            | PREVIOUS_FORECAST_COMMIT          | =              | Visible    | Editable          | 1              |
| Cumulative commit                                      | CUMULATIVE_FORECAST_COMMI  | Upside forecast                                     | UPSIDE_FORECAST                   | ≡              | Hidden     | Read only         | 1              |
|                                                        |                            | Priority                                            | PRIORITY                          | =              |            |                   |                |
| Cumulative commit vs cumulative<br>forecast            | CUM_COMMIT_VS_CUM_FORECA   | Order received 1                                    | PO_RECEIPT                        | ≡ d            | Hidden     | Read only         | 1              |
| Cumulative previous forecast                           | CUMULATIVE_PREVIOUS_FORECA | Goods received                                      | RECEIPT_DATE_GOODS_RECEIPT        | =              | Hidden     | Read only         | 1              |
| Cumulative previous forecast                           | COMULATIVE_PREVIOUS_FORECA | Total shipment                                      | ALL_ASN                           | <sup>*</sup>   | Hidden     | Read only         |                |
| Cumulative forecast vs Cumulative<br>previous forecast | CUM_FORECAST_VS_CUM_PREV_  | [Custom] Forecast custom key figure                 | CUST_FORECASTBASED_ONSALES_ONLY_  | ≡              | Hidden     | Read only         | 1              |
| Forecast deviation                                     | FORECAST_DEVIATION         |                                                     |                                   | Cancel         | Visible    | Read only         | 1              |
| Forecast change                                        | FORECAST_CHANGE            | ORDER_FORECAST[i] - PREVIOUS_FOREC                  | AST[i] SAP Business Network       | Calculated     | Visible    | Read only         | 1              |
| Previous forecast commit                               | PREVIOUS FORECAST COMMIT   |                                                     | Supplier                          | Standard       | Hidden     | Read only         | 1              |

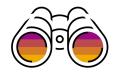

#### **Buyer Administrator – Reorder Custom Key Figures** 4. The custom key figure order is changed with **Reorder**

| Reorder                                             |                                   | ×      |
|-----------------------------------------------------|-----------------------------------|--------|
| Forecast                                            | ORDER_FORECAST                    | =      |
| Firmed orders                                       | ALL_ORDERS                        | =      |
| Cumulative forecast                                 | CUMULATIVE_FORECAST               | =      |
| Previous forecast                                   | PREVIOUS_FORECAST                 | =      |
| [Custom] Forecast custom key figure                 | CUST_FORECASTBASED_ONSALES_ONLY_  | =      |
| Commit                                              | FORECAST_COMMIT                   | =      |
| Cumulative commit                                   | CUMULATIVE_FORECAST_COMMIT        | =      |
| Cumulative commit vs cumulative forecast            | CUM_COMMIT_VS_CUM_FORECAST        | =      |
| Cumulative previous forecast                        | CUMULATIVE_PREVIOUS_FORECAST      | =      |
| Cumulative forecast vs Cumulative previous forecast | CUM_FORECAST_VS_CUM_PREV_FORECAST | =      |
| Forecast deviation                                  | FORECAST_DEVIATION                | =      |
| Forecast change                                     | FORECAST_CHANGE                   | =      |
| Previous forecast commit                            | PREVIOUS_FORECAST_COMMIT          | =      |
| Upside forecast                                     | UPSIDE_FORECAST                   | =      |
| Priority                                            | PRIORITY                          | =      |
| Order received 1                                    | PO_RECEIPT                        | =      |
| Goods received                                      | RECEIPT_DATE_GOODS_RECEIPT        | =      |
| Total shipment                                      | ALL_ASN                           | =      |
|                                                     | Ok                                | Cancel |
|                                                     |                                   |        |

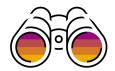

#### **Buyer Administrator – Custom Key Figure Reordered** 5. The key figures are reordered in the **Forecast view**

| Iome Supply Chain Monitor Work                      | bench Planning V Orders V Fulfillment | $\checkmark$ Quality $\checkmark$ Invoices $\lor$ Payments $\lor$ More $\lor$   |                      |            |            |                   |              |
|-----------------------------------------------------|---------------------------------------|---------------------------------------------------------------------------------|----------------------|------------|------------|-------------------|--------------|
| Forecast view                                       |                                       |                                                                                 |                      |            |            |                   |              |
| Key figures Attributes                              |                                       |                                                                                 |                      |            |            |                   |              |
|                                                     |                                       |                                                                                 |                      |            |            | Reorder           | Add key figu |
| Key figures                                         | Configuration ID                      | Expression                                                                      | Data source          | Туре (і)   | Visibility | Supplier editable | Actions      |
| Forecast                                            | ORDER_FORECAST                        |                                                                                 | SAP Business Network | Standard   | Visible    | Read only         | 1            |
| Firmed orders                                       | ALL_ORDERS                            |                                                                                 | SAP Business Network | Calculated | Visible    | Read only         | 1            |
| Cumulative forecast                                 | CUMULATIVE_FORECAST                   | i===CURRENT_DATE ? ORDER_FORECAST[i] : result[i-1] +<br>ORDER_FORECAST[i]       | SAP Business Network | Calculated | Visible    | Read only         | 1            |
| Previous forecast                                   | PREVIOUS_FORECAST                     |                                                                                 | Buyer                | Standard   | Hidden     | Read only         | 1            |
| [Custom] Forecast custom key figure                 | CUST_FORECASTBASED_ONSALES_ONLY<br>-  | Salesonlyforecast                                                               | Buyer                | Custom     | Visible    | Read only         | / 🔟          |
| Commit                                              | FORECAST_COMMIT                       |                                                                                 | SAP Business Network | Standard   | Visible    | Editable          | 1            |
| Cumulative commit                                   | CUMULATIVE_FORECAST_COMMIT            | i===CURRENT_DATE ? FORECAST_COMMIT[i] : result[i-1] +<br>FORECAST_COMMIT[i]     | SAP Business Network | Calculated | Hidden     | Read only         | 1            |
| Cumulative commit vs cumulative<br>forecast         | CUM_COMMIT_VS_CUM_FORECAST            | CUMULATIVE_FORECAST_COMMIT[i] - CUMULATIVE_FORECAST[i]                          | SAP Business Network | Calculated | Hidden     | Read only         | 1            |
| Cumulative previous forecast                        | CUMULATIVE_PREVIOUS_FORECAST          | i===CURRENT_DATE ? PREVIOUS_FORECAST[i] : result[i-1] +<br>PREVIOUS_FORECAST[i] | Buyer                | Calculated | Hidden     | Read only         | 1            |
| Cumulative forecast vs Cumulative previous forecast | CUM_FORECAST_VS_CUM_PREV_FORECAST     | CUMULATIVE_FORECAST[i] -<br>CUMULATIVE_PREVIOUS_FORECAST[i]                     | SAP Business Network | Calculated | Hidden     | Read only         | 1            |
| Forecast deviation                                  | FORECAST_DEVIATION                    | FORECAST_COMMIT[i] - ORDER_FORECAST[i]                                          | SAP Business Network | Calculated | Visible    | Read only         | 1            |
|                                                     |                                       |                                                                                 |                      |            |            |                   |              |

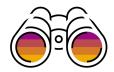

#### **Buyer Organization – Details Page** 6. Under **Planning** dropdown, navigate to the **Forecast details** – **Forecast view** to view the changed order of key figures as buyer user

| Home Supply Chain Monitor W                                                                          | /orkbench Planning ~                            | ✓ Orders ∨ Fulfill          | ment 🗸 🛛 Quality 🗸  | Invoices 🗸 🛛 Paym | lents $\vee$ More $\vee$ |               |               |               |                | A Quick links         |
|----------------------------------------------------------------------------------------------------|-------------------------------------------------|-----------------------------|---------------------|-------------------|--------------------------|---------------|---------------|---------------|----------------|-----------------------|
| Forecast details - Forecast                                                                          | tview                                           |                             |                     |                   |                          |               |               |               |                |                       |
| Supplier name     Customer location       Supplier XYZ     North East plant       View by:     Daily | Part no. Pa<br>IBP-201-R<br>✓ Starting from: 00 | rt description<br>5/13/2023 |                     |                   |                          |               |               |               | Starting fron  | 1: 13 Jun 2023 < >    |
| Chart     Stock on hand: 300 (PC) Part detail     Key figures                                        | ils<br>13 Jun 2023                              | <b>1</b> 4 Jun 2023         | <b>1</b> 5 Jun 2023 | ₁ 16 Jun 2023     | a 17 Jun 2023            | € 18 Jun 2023 | a 19 Jun 2023 | a 20 Jun 2023 | a 21 Jun 2023  | <b>1</b> 22 Jun 2023  |
| Forecast                                                                                             | 13 Juli 2023                                    | 14 Juli 2023                | 4,043               | 10 301 2023       | 17 501 2025              | 10 301 2023   | 19 Juli 2023  | 20 Juli 2023  | 1 21 Juli 2023 | 3,780                 |
|                                                                                                    |                                                 |                             | 1,010               |                   |                          |               |               |               |                | 0,700                 |
| Firmed orders                                                                                        |                                                 |                             |                     |                   |                          |               |               |               |                |                       |
| Cumulative forecast<br>[Custom] Forecast custom key figure                                           | C                                               | 0 0                         | 4,043               | 4,043             | 4,043                    | 4,043         | 4,043         | 4,043         | 4,043          | 7,823                 |
| Commit                                                                                               |                                                 |                             |                     |                   |                          |               |               |               |                |                       |
| Forecast deviation                                                                                   | C                                               | 0                           | -4,043              | 0                 | 0                        | 0             | 0             | 0             | 0              | -3,780                |
| Forecast change                                                                                      | C                                               | 0 0                         | 4,043               | 0                 | 0                        | 0             | 0             | 0             | 0              | 3,780                 |
| Upside forecast †                                                                                    |                                                 |                             |                     |                   |                          |               |               |               |                |                       |
| Total shipment                                                                                       |                                                 |                             |                     |                   |                          |               |               |               |                |                       |
| † Data from supplier                                                                                 |                                                 |                             |                     |                   |                          |               |               |               | Last updated   | 1 Jun 2023 3:39:48 PM |
| Lead time                                                                                            |                                                 |                             |                     |                   |                          |               |               |               |                |                       |

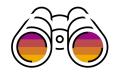

#### **Supplier Organization – Details Page**

7. Under Planning dropdown, navigate to the **Forecast details** – **Forecast view** to view the changed order of key figures as supplier user

| SAP Business Network - Enterp                                                       | rise Account                                   |                             |                   |                       |               |               |               |               |                             | 🛡 🕐 мs                |
|-------------------------------------------------------------------------------------|------------------------------------------------|-----------------------------|-------------------|-----------------------|---------------|---------------|---------------|---------------|-----------------------------|-----------------------|
| Home Enablement Workbench                                                           | Planning V Orde                                | rs 🗸 🛛 Fulfillment 🗸        | Quality 🗸 Invoice | s 🗸 Payments 🗸        | More 🗸        |               |               |               |                             | Create 🗸 🛛 🔐          |
| Forecast details - Forecast v                                                       | iew                                            |                             |                   |                       |               |               |               |               |                             |                       |
| Buyer name Customer location<br>Biker Bros Buyer North East plant<br>View by: Daily | Part no. P<br>IBP-201-R<br>✓ Starting from: 06 | art description<br>/13/2023 | Jump to:          | Select a date to jump | ~             |               |               |               | Starting from               | : 13 Jun 2023 🤇 >     |
| Stock on hand: 300 (PC) Part details                                                |                                                |                             |                   |                       |               |               |               | Last s        | sent 31 Aug 2022 10:01:40 A | M 🖆 Send Data         |
| Key figures                                                                         | 🔒 13 Jun 2023                                  | 🔒 14 Jun 2023               | 🔒 15 Jun 2023     | 🔒 16 Jun 2023         | 🔒 17 Jun 2023 | 🔒 18 Jun 2023 | 🔒 19 Jun 2023 | 🔒 20 Jun 2023 | 🔒 21 Jun 2023               | 🔒 22 Jun 2023         |
| Forecast                                                                            |                                                |                             | 4,043             |                       |               |               |               |               |                             | 3,780                 |
| Firmed orders                                                                       |                                                |                             |                   |                       |               |               |               |               |                             |                       |
| Cumulative forecast                                                                 | 0                                              | 0                           | 4,043             | 4,043                 | 4,043         | 4,043         | 4,043         | 4,043         | 4,043                       | 7,823                 |
| [Custom] Forecast custom key figure                                                 |                                                |                             |                   |                       |               |               |               |               |                             |                       |
| Commit                                                                              |                                                |                             |                   |                       |               |               |               |               |                             |                       |
| Forecast deviation                                                                  | 0                                              | 0                           | -4,043            | 0                     | 0             | 0             | 0             | 0             | 0                           | -3,780                |
| Forecast change                                                                     | 0                                              | 0                           | 4,043             | 0                     | 0             | 0             | 0             | 0             | 0                           | 3,780                 |
| Upside forecast 🦯                                                                   |                                                |                             |                   |                       |               |               |               |               |                             |                       |
| Total shipment                                                                      |                                                |                             |                   |                       |               |               |               |               |                             |                       |
| Refresh data Copy Forecast                                                          | t to Commit                                    |                             |                   |                       |               |               |               |               | Last customer updated :     | 1 Jun 2023 3:39:48 PM |

Lead time

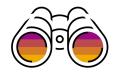

#### Supplier Organization – Excel Download & Upload

8. Navigate to the **Excel download** to view the changed order of key figures

| Key figures             | 12 Jun 2023 | 19 Jun 2023 | 26 Jun 2023 | 3 Jul 2023 | 10 Jul 2023 | 17 Jul 2023 | 24 Jul 2023 | 31 Jul 2023 | 7 Aug 2023 | 14 Aug 2023 | 21 Aug 2023 | 2 |
|-------------------------|-------------|-------------|-------------|------------|-------------|-------------|-------------|-------------|------------|-------------|-------------|---|
| orecast                 |             |             |             |            |             |             |             |             |            |             |             |   |
| meu oruers              |             |             |             |            |             |             |             |             |            |             |             |   |
| ustom] Forecast custor  | n           |             |             |            |             |             |             |             |            |             |             |   |
|                         |             |             |             |            |             |             |             |             |            |             |             |   |
| ommit                   |             |             |             |            |             |             |             |             |            |             |             |   |
| recast deviation        |             | 0           | 0           | 0          | 0           | 0           | 0           | 0           | 0          | 0           | 0           | 0 |
| orecast change          |             | 0           | 0           | 0          | 0           | 0           | 0           | 0           | 0          | 0           | 0           | 0 |
|                         |             |             |             |            |             |             |             |             |            |             |             |   |
| recast                  |             |             |             |            |             |             |             |             |            |             |             |   |
| med orders              |             |             |             |            |             |             |             |             |            |             |             |   |
| ustom] Forecast custor  | 1           |             |             |            |             |             |             |             |            |             |             |   |
|                         |             |             |             |            |             |             |             |             |            |             |             |   |
| ommit                   |             | 2           |             | 2          |             | -           | 0           | 0           | 0          | 0           | 0           |   |
| precast deviation       |             | 0           | 0           | 0          | 0           | 0           | 0           | 0           | 0          | 0           | 0           | 0 |
| orecast change          |             | U           | U           | U          | U           | U           | 0           | 0           | U          | 0           | U           | 0 |
| orecast                 |             |             |             |            |             |             |             |             |            |             |             |   |
| rmed orders             |             |             |             |            |             |             |             |             |            |             |             |   |
| Custom] Forecast custor | h           |             |             |            |             |             |             |             |            |             |             |   |
|                         | •           |             |             |            |             |             |             |             |            |             |             |   |
| ommit                   |             |             |             |            |             |             |             |             |            |             |             |   |
| orecast deviation       |             | 0           | 0           | 0          | 0           | 0           | 0           | 0           | 0          | 0           | 0           | 0 |
| precast change          |             | 0           | 0           | 0          | 0           | 0           | 0           | 0           | 0          | 0           | 0           | 0 |
|                         |             |             |             |            |             |             |             |             |            |             |             |   |
| orecast                 |             |             |             |            |             |             |             |             |            |             |             |   |
| rmed orders             |             |             |             |            |             |             |             |             |            |             |             |   |
| Custom] Forecast custor | 11          |             |             |            |             |             |             |             |            |             |             |   |
|                         |             |             |             |            |             |             |             |             |            |             |             |   |
| ommit                   |             |             |             |            |             |             |             |             |            |             |             |   |
| orecast deviation       |             | 0           | 0           | 0          | 0           | 0           | 0           | 0           | 0          | 0           | 0           | 0 |
| precast change          |             | 0           | 0           | 0          | 0           | 0           | 0           | 0           | 0          | 0           | 0           | 0 |
|                         |             |             |             |            |             |             |             |             |            |             |             |   |
| precast                 |             |             |             |            |             |             |             |             |            |             |             |   |

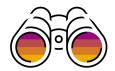

#### Component Planning Collaboration View 1. Reorder key figures in the Component planning collaboration view

|                                       | Orders V Fulfillment V Invoices V Payments V | Catalogs Supplier Enablement V Reports V                                                                                                  |                      |            |            |                   |         |
|---------------------------------------|----------------------------------------------|----------------------------------------------------------------------------------------------------|----------------------|------------|------------|-------------------|---------|
| Component planning collaboration view |                                              |                                                                                                    |                      |            |            |                   |         |
| figures                               |                                              |                                                                                                    |                      |            |            |                   |         |
| Finished good section                 |                                              |                                                                                                    |                      |            |            |                   | Reorder |
| ey figures                            | Configuration ID                             | Expression                                                                                                    | Data source          | Туре 🛈     | Visibility | Supplier editable | Actions |
| rder forecast                         | ORDER_FORECAST                               |                                                                                                    | Buyer                | Standard   | Visible    | Read only         | 1       |
| precast commit                        | FORECAST_COMMIT                              |                                                                                                    | Supplier             | Standard   | Visible    | Editable          | /       |
| urchase order inbound                 | PURCHASE_ORDER_INBOUND                       |                                                                                                    | SAP Business Network | Calculated | Visible    | Read only         | 1       |
| urchase order outbound                | PURCHASE_ORDER_OUTBOUND                      |                                                                                                    | SAP Business Network | Calculated | Visible    | Read only         | 1       |
| ansport order inbound                 | TRANSPORT_ORDER_INBOUND                      |                                                                                                    | SAP Business Network | Calculated | Visible    | Read only         | 1       |
| ansport order outbound                | TRANSPORT_ORDER_OUTBOUND                     |                                                                                                    | SAP Business Network | Calculated | Visible    | Read only         | 1       |
| opy purchase order inbound            | COPY_PO_INBOUND                              |                                                                                                    | SAP Business Network | Calculated | Visible    | Read only         | 1       |
| opy transport order inbound           | COPY_TRANSPORT_ORDER_INBOUND                 |                                                                                                    | SAP Business Network | Calculated | Visible    | Read only         | 1       |
| eginning inventory for finished good  | BEGINNING_INVENTORY_FINISHGOOD               | i===CURRENT_DATE ?(STOCK_ON_HAND) : (ENDING_INVENTORY_FINISHGOOD[i-1])                                                                    | SAP Business Network | Calculated | Visible    | Read only         | 1       |
| nding inventory for finished good     | ENDING_INVENTORY_FINISHGOOD                  | (i===CURRENT_DATE ?(STOCK_ON_HAND) : (result[i-1])) -<br>PURCHASE_ORDER_OUTBOUND[i] - TRANSPORT_ORDER_OUTBOUND[i] +<br>FORECAST_COMMIT[i] | SAP Business Network | Calculated | Visible    | Read only         | 1       |
| lanned ending inventory               | PLANNED_ENDING_INVENTORY                     | (i===CURRENT_DATE ?(STOCK_ON_HAND) : (result[i-1])) - ORDER_FORECAST[i] + FORECAST_COMMIT[i]                                              | SAP Business Network | Calculated | Visible    | Read only         | 1       |
| omponents with shortage               | COMPONENTS_WITH_SHORTAGE                     | ENDING_INVENTORY_COMPONENT[i]<=0 ? result[i]+1 : result[i]                                                                                | SAP Business Network | Calculated | Visible    | Read only         | 1       |
| omponent section                      |                                              |                                                                                                    |                      |            |            |                   | Reorder |
| y figures                             | Configuration ID                             | Expression                                                                                                    | Data source          | Туре 🕡     | Visibility | Supplier editable | Actions |
|                                       |                                              |                                                                                                    | Design               | Chandrad   | Maile la   | Deed eet.         |         |

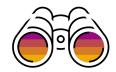

#### **Buyer Administrator - Component Planning Collaboration View**

2. Change the order of the Forecast commit key figure in the Finished goods section of the view

| Component planning collaboration view     |                                |                                                                                                    |                      |            |            |                   |                |
|-------------------------------------------|--------------------------------|----------------------------------------------------------------------------------------------------|----------------------|------------|------------|-------------------|----------------|
| Key figures                               |                                |                                                                                                    |                      |            |            |                   |                |
| <ul> <li>Finished good section</li> </ul> |                                |                                                                                                    |                      |            |            | [                 | Reorder        |
| Key figures                               | Configuration ID               | Expression                                                                                                    | Data source          | Туре ①     | Visibility | Supplier editable | Actions        |
| Forecast commit                           | FORECAST_COMMIT                |                                                                                                    | Supplier             | Standard   | Visible    | Editable          | 1              |
| Order forecast                            | ORDER_FORECAST                 |                                                                                                    | Buyer                | Standard   | Visible    | Read only         | 1              |
| Purchase order inbound                    | PURCHASE_ORDER_INBOUND         |                                                                                                    | SAP Business Network | Calculated | Visible    | Read only         | 1              |
| Purchase order outbound                   | PURCHASE_ORDER_OUTBOUND        |                                                                                                    | SAP Business Network | Calculated | Visible    | Read only         | 1              |
| Transport order inbound                   | TRANSPORT_ORDER_INBOUND        |                                                                                                    | SAP Business Network | Calculated | Visible    | Read only         | 1              |
| Transport order outbound                  | TRANSPORT_ORDER_OUTBOUND       |                                                                                                    | SAP Business Network | Calculated | Visible    | Read only         | 1              |
| Copy purchase order inbound               | COPY_PO_INBOUND                |                                                                                                    | SAP Business Network | Calculated | Visible    | Read only         | 1              |
| Copy transport order inbound              | COPY_TRANSPORT_ORDER_INBOUND   |                                                                                                    | SAP Business Network | Calculated | Visible    | Read only         | 1              |
| Beginning inventory for finished good     | BEGINNING_INVENTORY_FINISHGOOD | i===CURRENT_DATE ?(STOCK_ON_HAND) : (ENDING_INVENTORY_FINISHGOOD[i-1])                                                                    | SAP Business Network | Calculated | Visible    | Read only         | 1              |
| Ending inventory for finished good        | ENDING_INVENTORY_FINISHGOOD    | (i===CURRENT_DATE ?(STOCK_ON_HAND) : (result[i-1])) -<br>PURCHASE_ORDER_OUTBOUND[i] - TRANSPORT_ORDER_OUTBOUND[i] +<br>FORECAST_COMMIT[i] | SAP Business Network | Calculated | Visible    | Read only         | /              |
| Planned ending inventory                  | PLANNED_ENDING_INVENTORY       | (i===CURRENT_DATE ?(STOCK_ON_HAND) : (result[i-1])) - ORDER_FORECAST[i] + FORECAST_COMMIT[i]                                              | SAP Business Network | Calculated | Visible    | Read only         | 1              |
| Components with shortage                  | COMPONENTS_WITH_SHORTAGE       | ENDING_INVENTORY_COMPONENT[i]<=0 ? result[i]+1 : result[i]                                                                                | SAP Business Network | Calculated | Visible    | Read only         | 1              |
| <ul> <li>Component section</li> </ul>     |                                |                                                                                                    |                      |            |            |                   | Reorder Create |
| Key figures                               | Configuration ID               | Expression                                                                                                    | Data source          | Туре 🛈     | Visibility | Supplier editable | Actions        |
| Order forecast                            | OPDED EODECAST                 |                                                                                                    | Pintor               | brehnet?   | licible    | Pead only         | ,              |

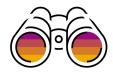

#### **Component Planning Collaboration View**

3. The order of the Forecast commit key figure is only changed in the **Finished goods section**, not in the **Component section** 

| mer<br>ouyreorder@ariba.com      | Supplier part no.<br>CHIPS_0106 | Description<br>test descri |         | Lead time<br>0 |            |            |             |             |             |             |             |
|----------------------------------|---------------------------------|----------------------------|---------|----------------|------------|------------|-------------|-------------|-------------|-------------|-------------|
|                                  |                                 |                            |         |                |            | ~          |             |             |             |             |             |
| ll of materials: CHIPS           | 5_001                           |                            |         |                |            |            |             |             |             |             |             |
|                                  |                                 |                            |         |                |            |            |             |             |             |             |             |
| onent planning colla             | boration records                |                            |         |                |            |            |             |             |             |             |             |
| Daily                            | ✓ Starting from                 | 1/5/2023                   |         | )              |            |            |             |             |             |             | Send data   |
|                                  |                                 |                            |         |                |            |            |             |             |             |             |             |
| figure                           | 5 Jan 20                        | 023 6 Ja                   | an 2023 | 7 Jan 2023     | 8 Jan 2023 | 9 Jan 2023 | 10 Jan 2023 | 11 Jan 2023 | 12 Jan 2023 | 13 Jan 2023 | 14 Jan 2023 |
| nithed good CHIPS 0106           | test description Stock o        | a baad: 0 EA               |         |                |            |            |             |             |             |             |             |
| Forecast commit                  | 1                               |                            |         |                |            |            |             |             |             |             |             |
| Sed de                           |                                 | 202                        |         |                |            |            |             |             |             |             |             |
| Purchase order inbound           |                                 |                            |         |                |            |            |             |             |             |             |             |
| Purchase order outbound          |                                 |                            |         |                |            |            |             |             |             |             |             |
| ransport order inbound           |                                 |                            |         |                |            |            |             |             |             |             |             |
| Transport order outbound         |                                 |                            |         |                |            |            |             |             |             |             |             |
| Copy purchase order inbound      |                                 |                            |         |                |            |            |             |             |             |             |             |
| Copy transport order inbound     |                                 |                            |         |                |            |            |             |             |             |             |             |
| Beginning inventory for finished | l good                          | 0                          | 0       |                | 0 0        | 0          | 0           | 0           | 0           | 0           |             |
| Ending inventory for finished go | bod                             | 0                          | 0       |                | 0 0        | 0          | 0           | 0           | 0           | 0           |             |
| Planned ending inventory         |                                 | -200                       | -200    | -20            | -200       | -200       | -200        | -200        | -200        | -200        |             |
| Components with shortage         |                                 | 1                          | 1       |                | 1 1        | 1          | 1           | 1           | 1           | 1           |             |
| Component COMP_0                 | 0106 SHELVES-Part Stor          | ck on hand: 0 EA 📓 🖄       | (30)    |                |            |            |             |             |             |             |             |
| Order forecast                   |                                 | 200                        |         |                |            |            |             |             |             |             |             |
| Forecast commit                  | /                               |                            |         |                |            |            |             |             |             |             |             |
| urchase order outbound           |                                 |                            |         |                |            |            |             |             |             |             |             |
| ransport order inbound           |                                 |                            |         |                |            |            |             |             |             |             |             |
| ransport order outbound          |                                 |                            |         |                |            |            |             |             |             |             |             |
| Copy purchase order inbound      |                                 |                            |         |                |            |            |             |             |             |             |             |
| Copy transport order inbound     |                                 |                            |         |                |            |            |             |             |             |             |             |
| Beginning inventory for compon   | nent                            | 0                          | -200    | -20            | -200       | -200       | -200        | -200        | -200        | -200        |             |
|                                  |                                 |                            | -200    | -20            | -200       | -200       | -200        | -200        | -200        | -200        |             |

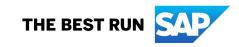

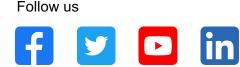

#### www.sap.com/contactsap

© 2023 SAP SE or an SAP affiliate company. All rights reserved.

No part of this publication may be reproduced or transmitted in any form or for any purpose without the express permission of SAP SE or an SAP affiliate company. The information contained herein may be changed without prior notice. Some software products marketed by SAP SE and its distributors contain proprietary software components of other software vendors. National product specifications may vary. These materials are provided by SAP SE or an SAP affiliate company for informational purposes only, without representation or warranty of any kind, and SAP or its affiliated companies shall not be liable for errors or omissions with respect to the materials. The only warranties for SAP or SAP affiliate company products and services are those that are set forth in the express warranty statements accompanying such products and services, if any. Nothing herein should be construed as constituting an additional warranty. In particular, SAP SE or its affiliated companies have no obligation to pursue any course of business outlined in this document or any related presentation, or to develop or release any functionality mentioned therein. This document, or any related presentation, and SAP SE's or its affiliated companies' strategy and possible future developments, products, and/or platforms, directions, and functionality are all subject to change and may be changed by SAP SE or its affiliated companies at any time for any reason without notice. The information in this document is not a commitment, promise, or legal obligation to deliver any material, code, or functionality. All forward-looking statements are subject to various risks and uncertainties that could cause actual results to differ materially from expectations. Readers are cautioned not to place undue reliance on these forward-looking statements, and they should not be relied upon in making purchasing decisions. SAP and other SAP products and services mentioned herein as well as their respective logos are trademarks or registered trademarks of SAP SE (or an SAP affiliate company) in Germany and other countries. All other product and service names mentioned are the trademarks of their respective companies. See www.sap.com/trademark for additional trademark information and notices.

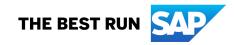